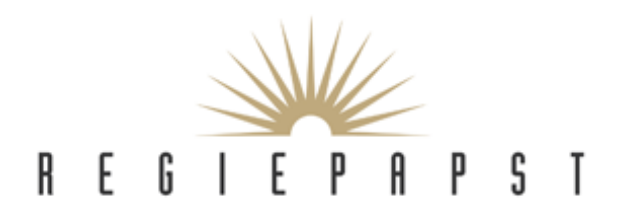

# **5 Sc[hritte für einen effizie](https://www.regiepapst.de?utm_source=Whitepaper&utm_medium=PDF&utm_campaign=DEvBC)nter gestalteten YouTube-Kanal**

#### **Inhalt**

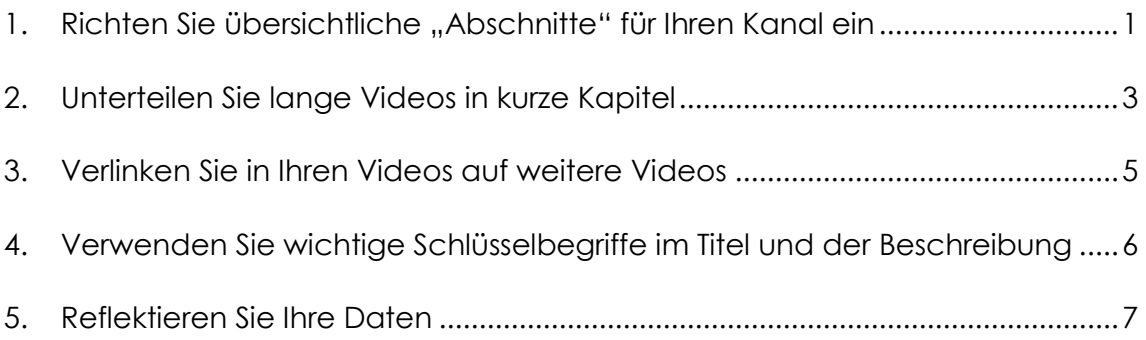

## <span id="page-0-0"></span>Richten Sie übersichtliche "Abschnitte" für Ihren Kanal ein

Ihre Nutzer schauen sich durch Playlisten Ihre Videos erheblich länger an, denn sie können sich gemütlich zurücklehnen und mit einem minimalen Aufwand mehrere themenverwandte Videos ansehen. Segmentieren Sie Ihre Playlisten durch Abschnitte nach den Interessen Ihrer Nutzer oder Ihrer Themenbereiche.

Es ist das oberste Gebot eines jeden Kanals, gut sortierten Inhalt anzubieten. Sie ersparen den Zuschauern den Suchaufwand und können das Erlebnis gezielt lenken. Abschnitte können eine einzelne Playlist, mehrere Playlists oder Videos enthalten.

Das Beispiel unterteilt die Abschnitte: Produktionen von Anfang bis Ende, Dokumentationen und Standortprofile.

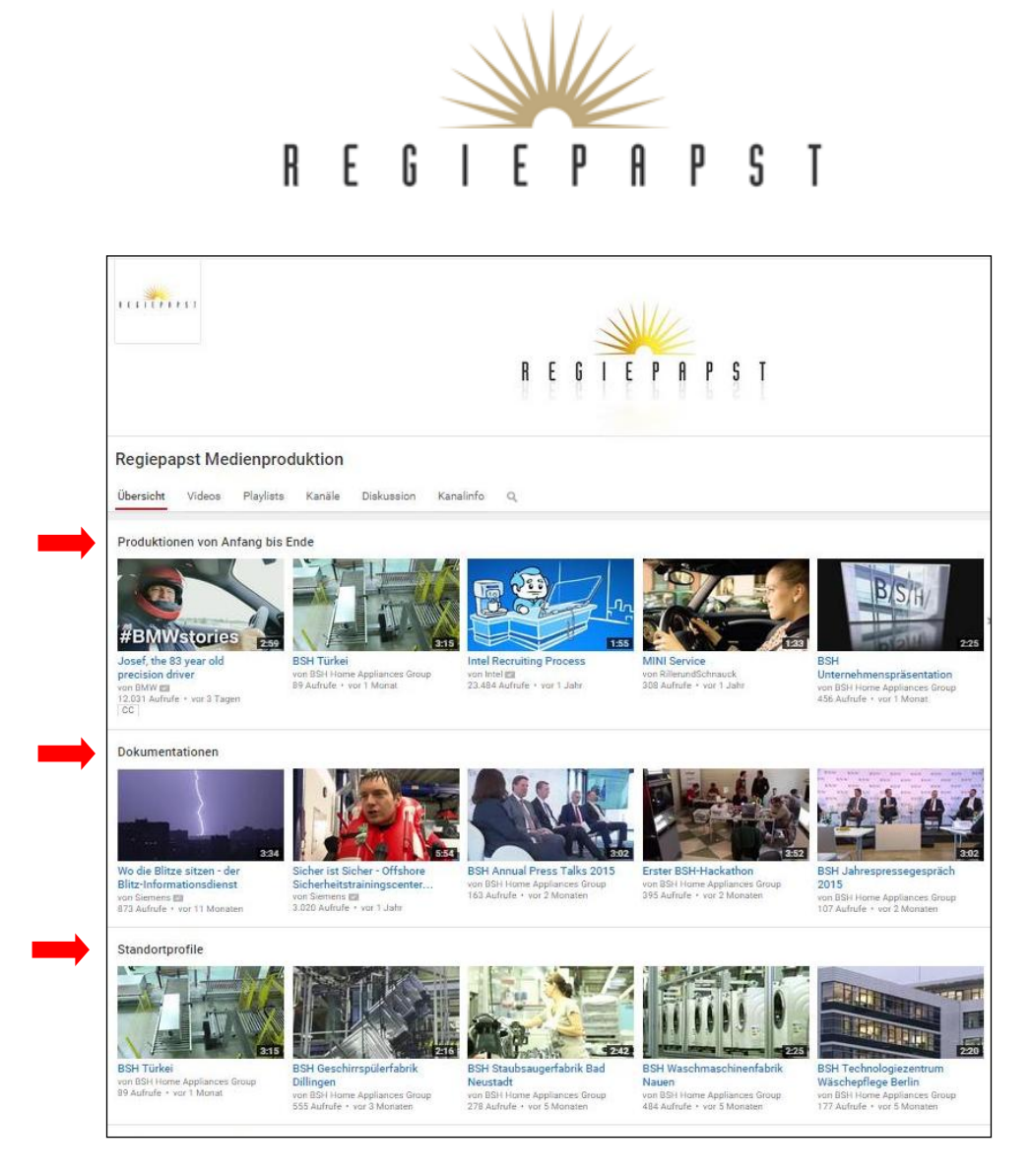

# **Anleitung "Einrichten von Abschnitten" für den Desktop Computer:**

- 1. Loggen Sie sich mit Ihrem Google-Konto bei YouTube ein.
- 2. Klicken Sie im linken Navigationsmenü auf "Mein Kanal"
- 3. Klicken Sie auf "Übersicht", sofern sie Ihnen noch nicht angezeigt wird.
- 4. Scrollen Sie ganz nach unten und klicken Sie auf die Schaltfläche "Abschnitt hinzufügen".
- 5. Wählen Sie den Inhalt aus, den Sie in Ihrem neuen Abschnitt gern anzeigen lassen möchten (Videos, einzelne Playlist, mehrere Playlists etc.)
- 6. Klicken Sie auf die Schaltfläche "Fertig".

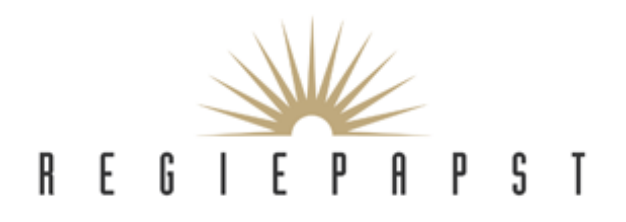

[Weitere Infos](http://bit.ly/2txQBVf) zu A[bschnitten und Playlists finden Sie direkt](https://www.regiepapst.de?utm_source=Whitepaper&utm_medium=PDF&utm_campaign=DEvBC) bei YouTube.

### <span id="page-2-0"></span>**Unterteilen Sie lange Videos in kurze Kapitel**

Kurze Videos werden öfter bis zum Ende angesehen als lange. Das hängt zusammen mit der immer kürzer werdenden Aufmerksamkeitsdauer der Nutzer. Besonders lange Videos, wie Imagevideos, mit unterschiedlichen Themenbereichen können Sie unterteilen und die Links zu den jeweiligen Stellen in der Beschreibung Ihrer Videos posten. Das schafft Übersichtlichkeit und ist obendrein noch gut fürs SEO. Mit einem Klick auf die verlinkte Zeitangabe springen die Videos direkt zur gewünschten Stelle.

Ein sehr gutes Praxisbeispiel bietet die akribische Indizierung dieses [Videos.](http://bit.ly/2lzT4Lg)

#### **Wie lange schauen sich Nutzer ein Online-Video an?**

Für eine Studie, wurden 188.000 Videos, die sich zu insgesamt fast 23 Millionen Streams summierten, zur Analyse herangezogen. Nach bereits 60 Sekunden hat mehr als die Hälfte der Betrachter das Video weg geklickt; nicht ganz 10% verweilen länger als 5 Minuten auf der Seite.

Die Dauer des Videos hat auch einen Einfluss darauf, ob und wie lange ein Video betrachtet wird. Von einem Video, das 30 Sekunden dauert werden im Schnitt 85% angeschaut, bei einem 2 minütigen Video nur 50%.

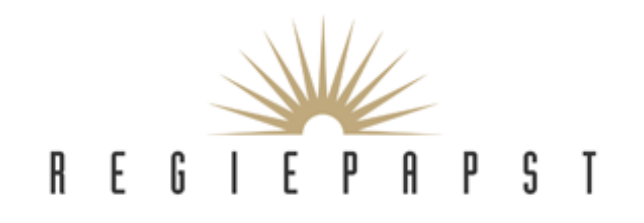

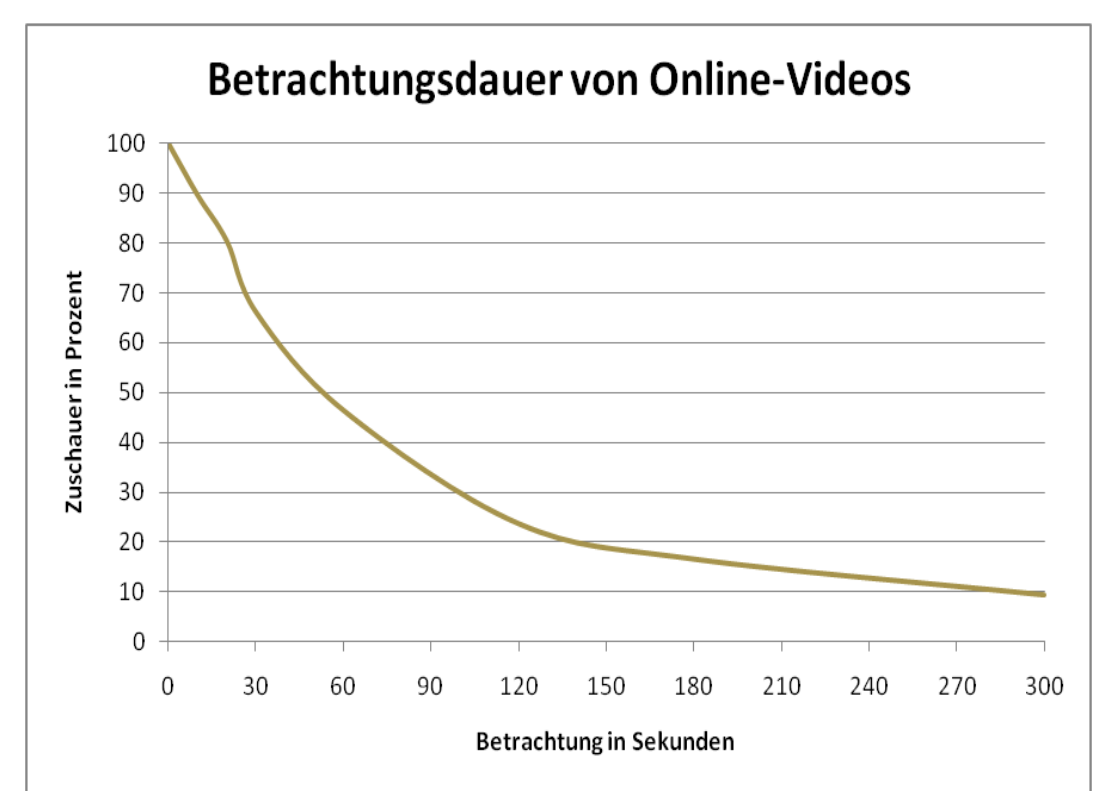

*Quelle: http://www.learn2use.de/optimale-videolange-im-internet (Abgerufen am 7. Juli 2015)*

# **Anleitung zum Unterteilen von Videos für den Desktop Computer:**

- 1. Loggen Sie sich mit Ihrem Google-Konto bei YouTube ein.
- 2. Klicken Sie auf Ihr Video, das Sie in dessen Beschreibung durch Links indexieren möchten.
- 3. Klicken Sie zum Bearbeiten des Beschreibungstexts auf das "Bearbeiten"-Symbol. Es erscheint, sobald Sie mit der Maus über das Feld der Beschreibung fahren.
- 4. Tippen Sie als Text die Zeit ein, zu der das Video bei einem Klick springen soll (z. B. 1:56). Achten Sie darauf, dass Sie nach der Zeitangabe ein Leerzeichen eingeben. Das Leerzeichen ist ganz wichtig, weil YouTube die Zeitangabe sonst nicht als gewünschten Link erkennt.

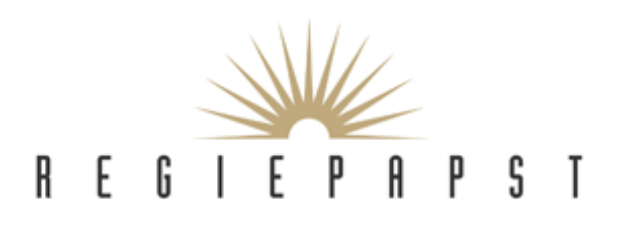

- 5. Geben Sie [dahinter Wahlweise noch eine nähere](https://www.regiepapst.de?utm_source=Whitepaper&utm_medium=PDF&utm_campaign=DEvBC) Beschreibung zu Ihrem Kapitel ein.
- 6. Klicken Sie auf "Speichern", um die Bearbeitung abzuschließen. YouTube hat Ihre Zeitangabe als Link zum gewünschten Punkt Ihres Videos in die Beschreibung automatisch eingefügt.

#### <span id="page-4-0"></span>**Verlinken Sie in Ihren Videos auf weitere Videos**

Nicht immer kann alles in einem Video gesagt werden und gelegentlich muss man sich damit zufrieden geben an der Oberfläche zu kratzen. Verlinken Sie im Video sichtbar direkt auf andere Ihrer Videos, die noch tiefer in die Thematik einsteigen oder ähnliche Themen behandeln.

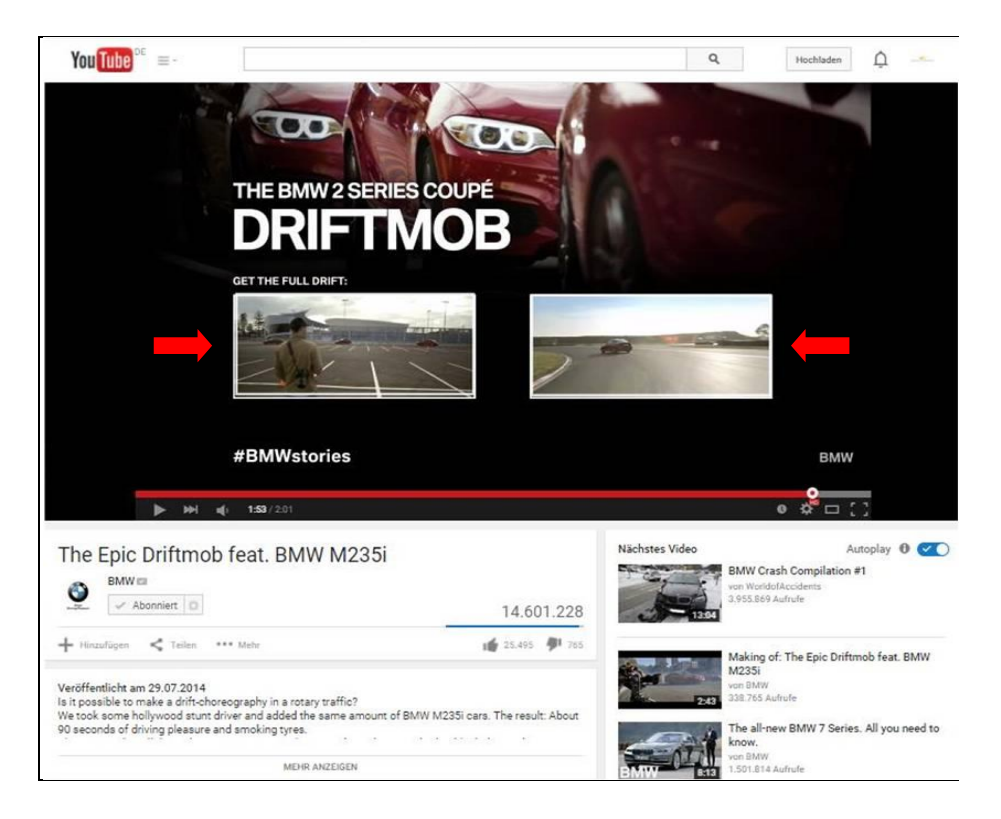

Am Ende Ihres Videos wird YouTube Ihren Zuschauern weitere Videos vorschlagen. Schlimmstenfalls die von der Konkurrenz! Sie können YouTube jedoch zuvor kommen, indem Sie Ihr Video so anlegen, dass am Ende noch mehrere Sekunden freibleiben, in denen Sie auf eigene Videos oder

> Regiepapst Medienproduktion GmbH | München | Berlin | Köln http://www.regiepapst.de | regiepapst@regiepapst.de

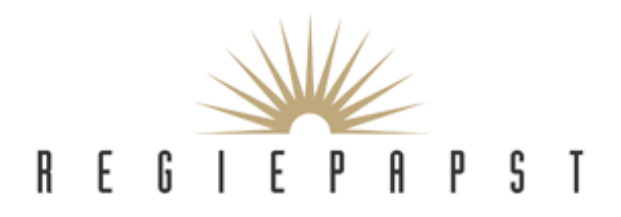

Playlists verweise[n können. Selbstverständlich können Si](https://www.regiepapst.de?utm_source=Whitepaper&utm_medium=PDF&utm_campaign=DEvBC)e auch jederzeit zwischendurch in Ihren Videos auf andere Videos oder Playlists hinweisen. Die Maßnahme bietet sich besonders an jenen Stellen an, an denen Sie thematisch noch weiter in die Tiefe gehen möchten, aber dies den Schwerpunkt Ihres Videos zu stark verschieben würde. Einsetzbar ist die Maßnahme auch, wenn Sie Ihre Zuschauer für ähnliche Themen, Dienstleistungen oder Produkte interessieren möchten. Aber Vorsicht: Manchmal ist weniger mehr!

Wenn Sie ganz besonders gut strategisch planen möchten, können Sie Ihren Videos auch einen Hauch von Interaktivität verleihen - Die Zuschauer können selbst entscheiden, wie die Story weitergehen soll. Hier ein [Beispiel](http://bit.ly/2KfsTnP) (ab [1:36\)](http://bit.ly/2lvvwaj)der Marke GARNIER in Kooperation mit einem Australischen YouTube-Star.

Sie können in Ihren YouTube-Videos via Abspann und [Infokarten](http://bit.ly/2MkWvRe) auf weiteren Inhalt verlinken.

# <span id="page-5-0"></span>**Verwenden Sie wichtige Schlüsselbegriffe im Titel und der Beschreibung**

Google durchsucht keine Videos, sondern nur deren Beschreibungen. Versuchen Sie wichtige Worte weiter vorne zu platzieren. Arbeiten Sie mit Ihrem gesamten Spektrum an Schlüsselbegriffen, Weblinks und Hashtags.

Genau wie dem Titel kommt auch dem Beschreibungsfeld große Bedeutung zu, da es sowohl dem Publikum als auch den Suchsystemen von YouTube aufzeigt, worum es in Ihren Inhalten geht. Nur die ersten Sätze einer Beschreibung sind in den Suchergebnissen oder auf der Wiedergabeseite ohne Scrollen sichtbar. Sie sollten also bereits das Wesentliche aussagen.

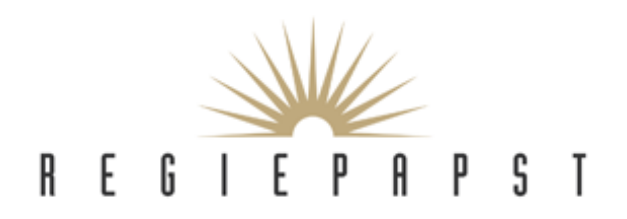

# **Checkliste**

- Beschreibe[n Sie in max. drei kurzen Sätzen, worum](https://www.regiepapst.de?utm_source=Whitepaper&utm_medium=PDF&utm_campaign=DEvBC) es in Ihrem Video geht.
- Betten Sie relevante Schlüsselbegriffe in Ihre Beschreibung ein, damit die Inhalte leichter gefunden werden können.
- Fügen Sie Links zum Abonnieren sowie zu ähnlichen Videos, Playlists und anderweitigen Inhalten ein, um Ihr Angebot attraktiver zu gestalten.
- Welche Schlüsselbegriffe für Sie relevant sind, können Sie beispielsweise via Google Analytics & Google Adwords herausfinden. Wenn Sie sich mit Ihrem Google Analytics Konto einloggen, navigieren Sie zu Akquisition  $\rightarrow$  AdWords  $\rightarrow$  Keywords. Dort erhalten Sie eine Übersicht, welche Schlüsselbegriffe die meisten Besucher auf Ihre Seite oder Ihren YouTube-Kanal ziehen.

## <span id="page-6-0"></span>**Reflektieren Sie Ihre Daten**

Selbstverständlich sind Views und Likes wichtige quantitative Daten. Die Qualität und die Inhalte Ihrer Nutzerreaktionen können neue Perspektiven aufzeigen. Welche Ihrer Qualitäten schätzen Ihre Nutzer? Verwenden Sie die Antworten und setzen Sie dort mit neuen Bewegtbildern an.

Lassen Sie sich nicht ausschließlich von quantitativen Daten leiten. Viele Views sehen zwar oberflächlich gut aus, doch sind sie ein negatives Signal, wenn 75% davon nur die ersten 15 Sekunden Ihres Videos ansehen. Umgekehrt können Sie negative Kommentare als Signal für Verbesserungsvorschläge nutzen. Sie lernen Ihre Zielgruppe somit besser kennen.

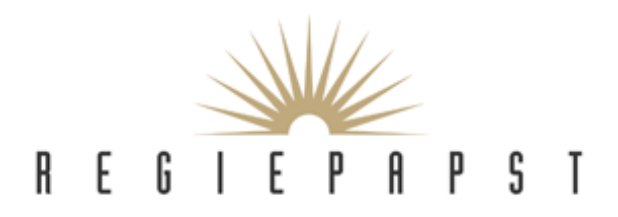

Auch wenn Sie [die Konkurrenz betrachten, sollten Sie s](https://www.regiepapst.de?utm_source=Whitepaper&utm_medium=PDF&utm_campaign=DEvBC)orglos sein wenn dort 500% mehr Views stehen, denn steht im Verhältnis dazu nur eine geringe Zahl an Likes/Dislikes und Kommentaren, wurden die Views sehr wahrscheinlich gekauft. Dies kann nicht nur die Glaubwürdigkeit des Unternehmens beeinträchtigen, sondern auch rechtliche Folgen haben wie wir berichteten.

Abonnieren Sie hier unsere [Online-Bewegtbild-Depesche](http://eepurl.com/dlfVJ9) und verpassen Sie keine Trends, Tipps und Neuigkeiten über Bewegtbildstrategien und Filmproduktionen!

Sprechen Sie uns bitte jederzeit auf das Thema an. Gern beantworten wir Ihnen alle Ihre Fragen.

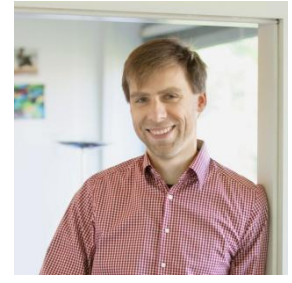

**Danny Ibovnik Strategieentwicklung** Tel. + 49 30 44 35 08 - 85 Tel. + 49 89 3 58 27 69 -14 E-Mail: [danny.ibovnik@regiepapst.de](mailto:danny.ibovnik@regiepapst.de)

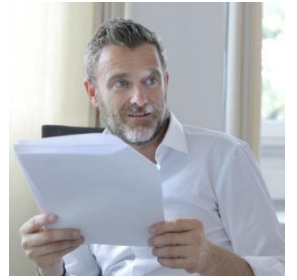

**Andreas Einbeck Geschäftsführer** E-Mail: [regiepapst@regiepapst.de](mailto:regiepapst@regiepapst.de)